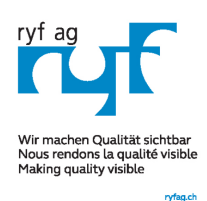

## **MICROSCOPY & METROLOGY SERVICES**

Suisse made.

Rettlachstrasse 2 CH-2540 Grenchen<br>Tel +41 32 654 21 00 Fax +41 32 654 21 09

ryfag@ryfag.ch

RYF SA Showroom, Sales Office Route de Genève 9c 1291 Commugny<br>Tél +41 22 776 82 28 Fax +41 22 776 82 29

RYF AG (Zürich) Sales Office Bahnhofstrasse 17 8400 Winterthur<br>Tel +41 52 560 22 25 Fax +41 52 560 210

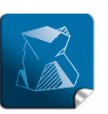

Stability  $$ giving you a reliable research tool you can count on.

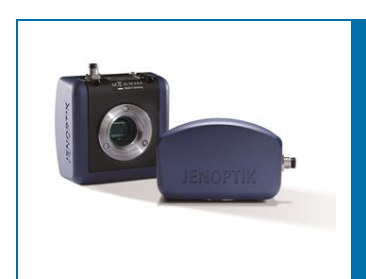

# User Guide for MonoChrome mode of PROGRES GRYPHAX® software

The "MonoChrome mode" of PROGRES GRYPHAX® software enables user to converts a color image preview to a grayscale or monochrome (black & white) image.

#### General description:

The "MonoChrome mode" is part of the GRYPHAX software. It is available for all color cameras to become details more visible. This mode provides manipulation to converts a color image to a grayscale or monochrome (black & white) image. It is applied for live preview from camera and to recorded images.

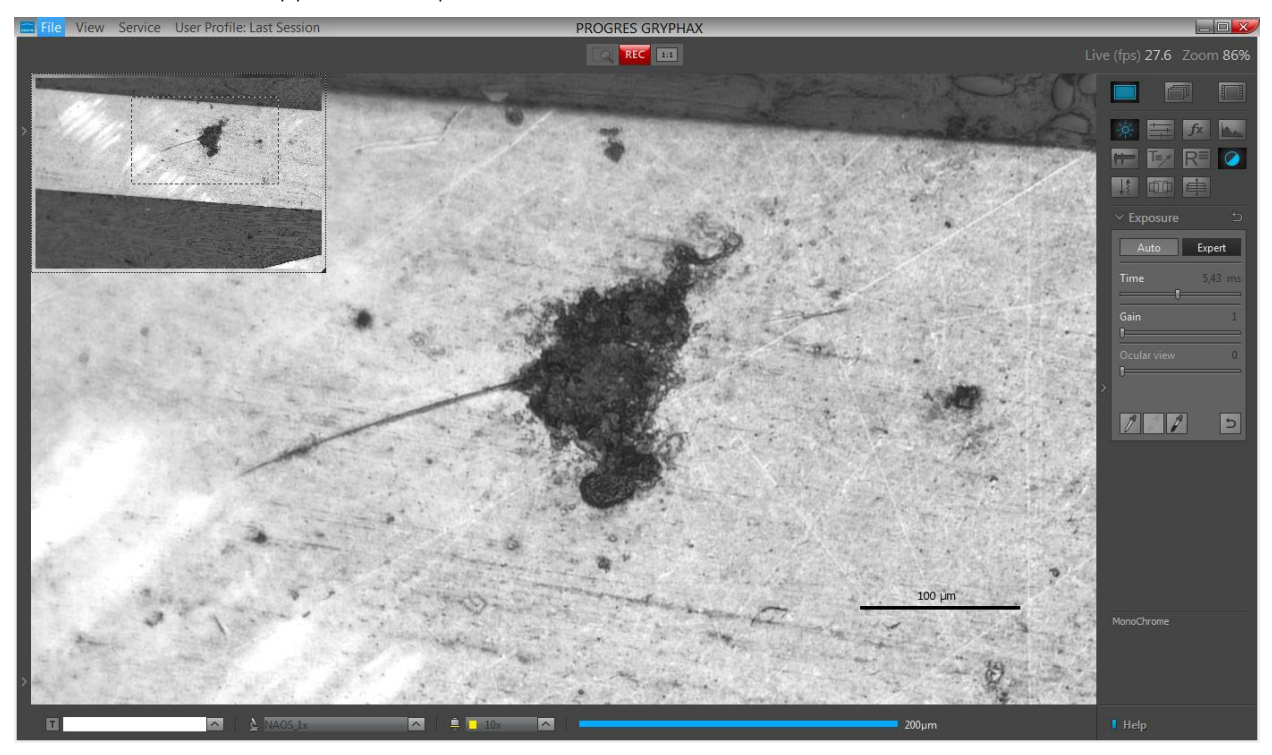

MonoChrome mode applied at live preview from NAOS color camera:

RYF AG Showroom Bettlachstrasse 2 CH-2540 Grenchen Tel +41 32 654 21 00 Fax +41 32 654 21 09 RYF SA Showroom, Sales Office Route de Genève 9c 1291 Commugny Tél +41 22 776 82 28 Fax +41 22 776 82 29

RYE AG (Zürich) Sales Office Bahnhofstrasse 17 8400 Winterthur Tel +41 52 560 22 25 Fax +41 52 560 21 0

ryfag@ryfag.ch

## **MICROSCOPY O METROLOGY SERVICES**

Suisse made.

Bettlachstrasse 2 CH-2540 Grenchen Tel: +41.32.654.21.00 Fax +41 32 654 21 09

ryfag@ryfag.ch

m, Sales Office Route de Genève 9c 1291 Commuany TAL +41 22 776 82 28. Fax +41 22 776 82 29

**DYE AG (Zürich)** Sales Office<br>Bahnhofstrasse 17 8400 Winterthur Tel +41 52 560 22 25 Fax +41 52 560 210

#### Start MonoChrome mode:

Wir machen Qualität sichtbar<br>Nous rendons la qualité visible<br>Making quality visible

To activate the MonoChrome mode open the GRYPHAX tool bar by pressing the arrow **o** on right-hand software site or use keyboard short cut  $(\text{ctrl} / \text{cmd} + T)$ 

Click to the *MonoChrome* mode icon **at the tool bar, the color image** preview will be converted into grayscale or monochrome (black & white) image.

Additionally, the Histogram change to grayscale mode and display image information as monochrome image.

Note: MonoChrome mode is enabled only if any record mode like "Single shot" is selected and live image is activated before. It cannot applied to already recorded images from Gallery afterwards.

#### Start & save converted images:

To start - select record mode e.g. "Single shot" and start live by pressing the "Live"-button ... Press *MonoChrome* mode icon **a** at the tool bar to activate image converting.

By pressing "Rec" REC button concerted color to greyscale image will be saved to pre-selected destination folder and will be visible at software Gallery. Recorded converted images cannot be modified back to color images afterwards.

Note: By using *MonoChrome* mode the images will be saved as single channel greyscale images. The file size is **reduced threefold** depending to selected file format.

### Deactivate MonoChrome mode:

To deactivate MonoChrome mode by pressing "MonoChrome" button **and a**gain, colored image preview will be displayed again. Histogram change back to RGB mode to display each color channel separately.

#### Limitations:

- a) MonoChrome mode is available for color cameras only.
- b) MonoChrome mode is not available during Fluorescence mode session
- c) MonoChrome mode can be enabled only if record mode "Single shot", "Time-lapse" or "Video" is selected and live image preview is activated before.

RYF AG Showroom Bettlachstrasse 2 CH-2540 Grenchen Tel +41 32 654 21 00 Fax +41 32 654 21 09

RYF SA Showroom, Sales Office Route de Genève 9c 1291 Commugny Tél +41 22 776 82 28 Fax +41 22 776 82 29

 $2/3$ 

RYE AG (Zürich) Sales Office Bahnhofstrasse 17 8400 Winterthur Tel +41 52 560 22 25 Fax +41 52 560 210

**JENOPTIK l Healthcare & Industry** JENOPTIK Optical Systems GmbH Göschwitzer Straße 25  $\sqrt{2}$ 

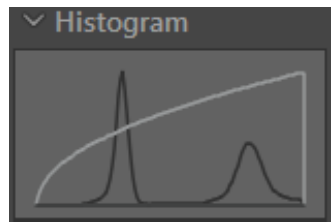

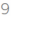

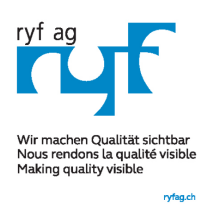

#### **IICROSCOPY O METROLOGY SERVICES** M

Suisse made.

RYF SA RYF SA<br>Showroom, Sales Office<br>Route de Genève 9c<br>1301 Construit 1291 Commughy<br>Tél +41 22 776 82 28<br>Fax +41 22 776 82 29

RYF AG (Zürich)<br>Sales Office<br>Bahnhofstrasse 17 8400 Winterthur<br>Tel +41 52 560 22 25<br>Fax +41 52 560 21 0

ryfag@ryfag.ch

KTF AG<br>Showroom<br>Bettlachstrasse 2

CH-2540 Grenchen<br>Tel +41 32 654 21 00

Fax +41 32 654 21 09

RYF AG

Learn more about PROGRES GRYPHAX® software and the easy workflows and tools.

Watch our video tutorials.

HELPFUL? We appreciate your feedback.

VIDEO TUTORIALS<br>[FEEDBACK](mailto:progres@jenoptik.com)<br>FEEARS<br>CALISTATIS<br>CALISTATIST<br>SEE SO 27 25<br>SEE SO 27 0

We looking forward to hearing from you and remain sincerely,

Your PROGRES GRYPHAX<sup>®</sup> Team

RYF AG Showroom Bettlachstrasse 2 CH-2540 Grenchen Tel +41 32 654 21 00 Fax +41 32 654 21 09

**RYF SA** Route de Genève 9c 1291 Commugny Tél +41 22 776 82 28 Fax +41 22 776 82 29

ryfag@ryfag.ch

3/3